# **O\*NET Interest Profiler Short Form Career Starter**

**Name: \_\_\_\_\_\_\_\_\_\_\_\_\_\_\_\_\_\_\_\_\_\_\_\_\_\_\_\_\_\_\_\_\_\_\_\_\_\_\_\_\_\_\_\_\_\_\_\_\_\_\_\_**

Congratulations on completing your O\*NET Interest Profiler! Interest Areas are a summary of the type of work you like. Now you will:

- Learn about your work interests;
- Discover careers linked to your interests that you might find satisfying and rewarding;
- Explore careers that match your interests based on job preparation level; and
- Experience hands-on activities relating to your career interest choices.

# **Primary (1), Second (2), and Third (3) Interests**

Copy below the three Interests from the bottom of your Interest Profiler. Remember the Interest with the highest score (most number of checks) is your **Primary Interest**.

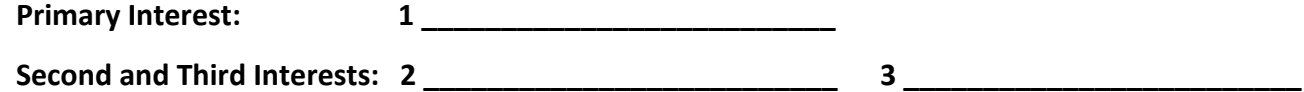

## **What do your Interests mean?**

### **RIASEC Interests**

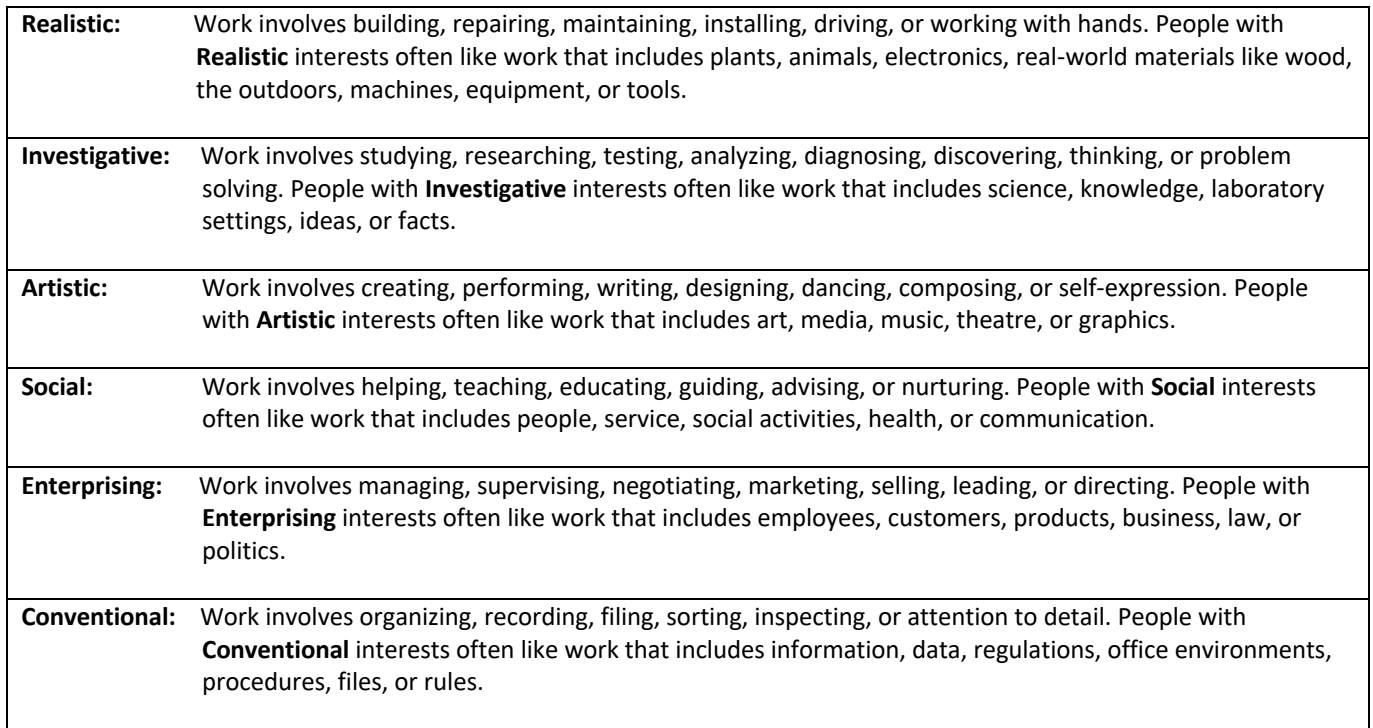

### **What is Your Job Zone?**

To figure out what careers to explore, it's helpful to know how much education, training, and experience you need to do a job. This level of preparation is known as a **Job Zone**. Careers that require similar levels of preparation are grouped into the same Job Zone. To explore careers, you will need to choose a **Job Zone** that you plan on working towards in the future.

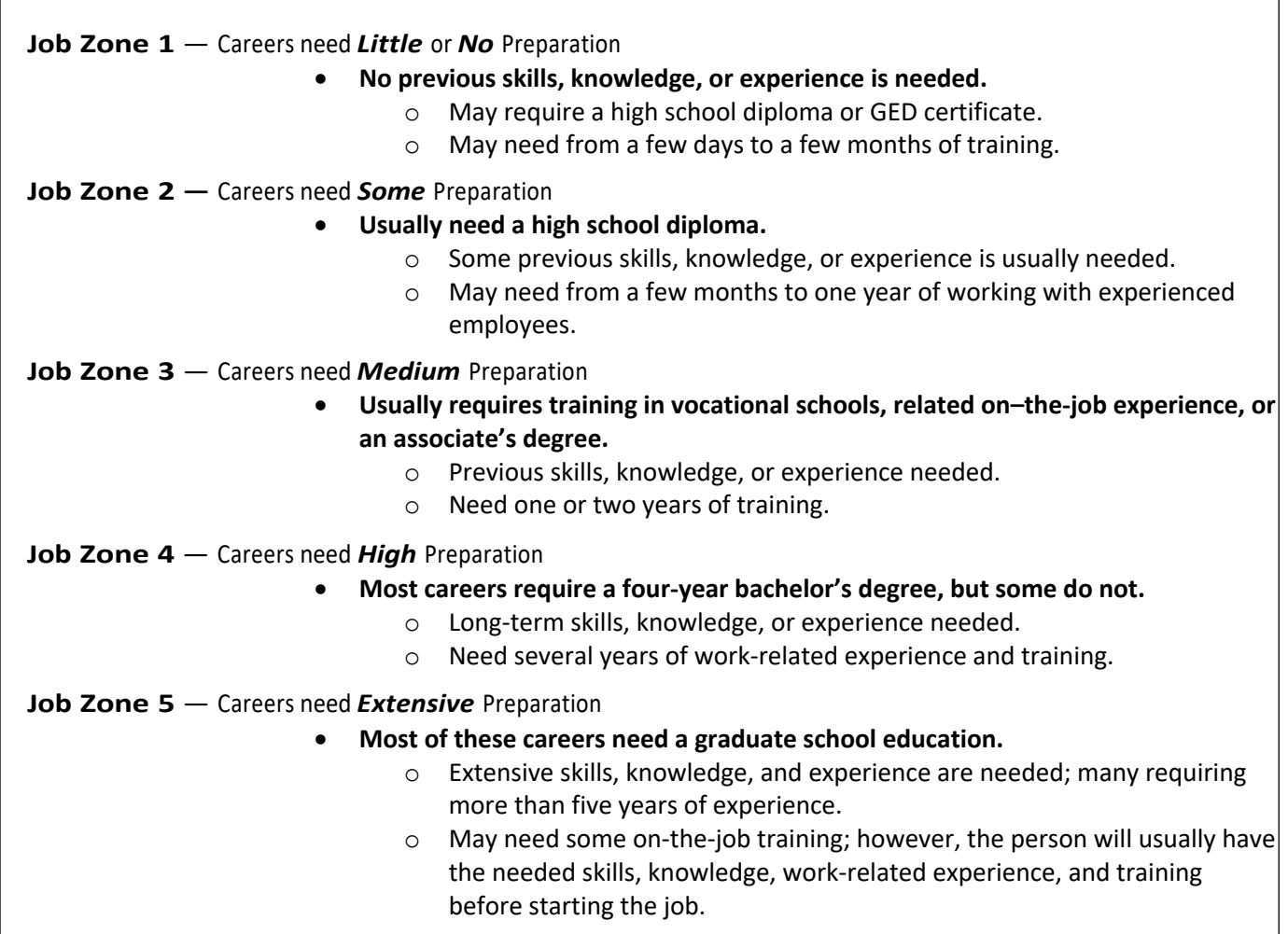

Pick a **Job Zone** from above that matches the education, training, and experience you plan on getting in the **FUTURE.** Careers in **higher** Job Zones often pay more and offer more opportunities. Learn about the type of careers that can match your interests in the **FUTURE!**

**FUTURE Job Zone**: \_\_\_\_\_\_\_\_\_\_\_\_\_\_\_\_\_\_\_\_\_\_\_\_\_\_\_\_\_\_\_\_\_\_\_

## **Exploring Careers Using Your Interests and Your Job Zone:**

Using your **Primary Interest** and **Job Zone** allows you to find careers that match your interests and fit your amount of job preparation. The *O\*NET Career Listings* document shows careers for each Interest and Job Zone.

**1. Find your Primary Interest and look over the careers listed.**

**2. Find your Job Zone under your Primary Interest and review the careers listed.** Do you see any careers that you would like to find out more about? Write down the Career Title for each career you want to explore. **On the next page, an O\*NET Careers Worksheet is provided to write these titles down.**

**3. Now that you have selected careers to explore, go to My Next Move at:** <https://www.mynextmove.org/>**.** 

- Search careers with keywords or to browse careers by industry. For each career, you can find:
	- the types of activities that are performed in those careers;
	- the knowledge, skills, abilities, technology, and education that are needed for the careers;
	- job postings, training, certification, and apprenticeship information for the careers;
	- state-level employment statistics for the careers; and
	- the wages and future employment outlook that are predicted for the careers.

**4. To find more career choices related to your interests not in your list, go to** the Interest Browse function within My Next Move at **<https://www.mynextmove.org/find/interests>**.

### **5. If you don't like the careers in your Job Zone listed for your Primary Interest, you have choices:**

- Review the Job Zone definitions to make sure that you have chosen the Job Zone that best matches what you have now.
- Choose a different Job Zone that you want to work towards in the FUTURE.
- Use your second or third highest interests to look at careers.

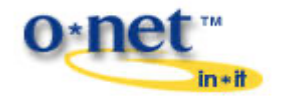

**Sponsored by the U.S. Department of Labor, Employment & Training Administration and developed by the National Center for O\*NET Development**

## **O\*NET Careers Worksheet**

The *O\*NET Career Listings* document includes a sample of the careers that are linked with the six Interests and the five Job Zones. They are organized first by Interest and then by Job Zone within the Interest.

Copy your Primary, Second, and Third Interests from page 1 of the **Score Report** below:

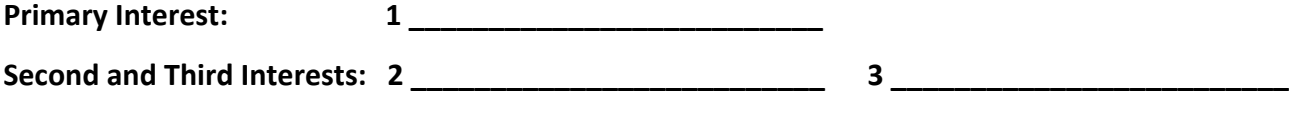

Also, copy your Job Zone from page 2 of the **Score Report** below:

**Your FUTURE Job Zone: \_\_\_\_\_\_\_\_\_\_\_\_\_\_\_\_\_\_\_\_\_\_\_\_\_\_**

To look at the careers linked with your Primary Interest, locate the section for your Primary Interest in the *O\*NET Career Listings* document and then find the career listing for your Job Zone under that section. For a longer list of careers, refer to My Next Move's Interest Browse at [https://www.mynextmove.org/find/interests.](https://www.mynextmove.org/find/interests)

You can also use your second or third highest interest to look at careers. Find the career listings for your Job Zone under the sections that match your second or third interest.

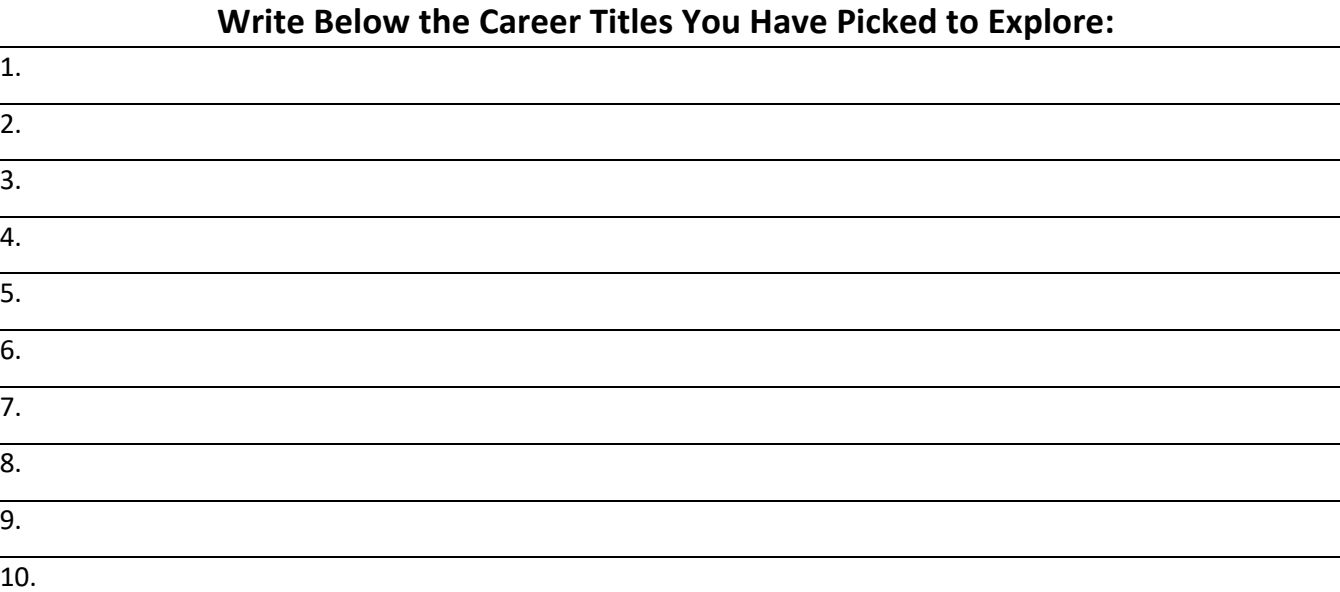

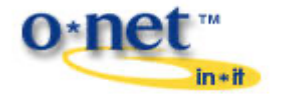

**Sponsored by the U.S. Department of Labor, Employment & Training Administration and developed by the National Center for O\*NET Development**